## <span id="page-0-0"></span>**Gerät hinzufügen (PraxisPad)**

Bei Bedarf können Sie gern mithilfe der MediFox therapie App auf Ihrem MediFox PraxisPad Geräte hinzufügen.

## Lösungsweg

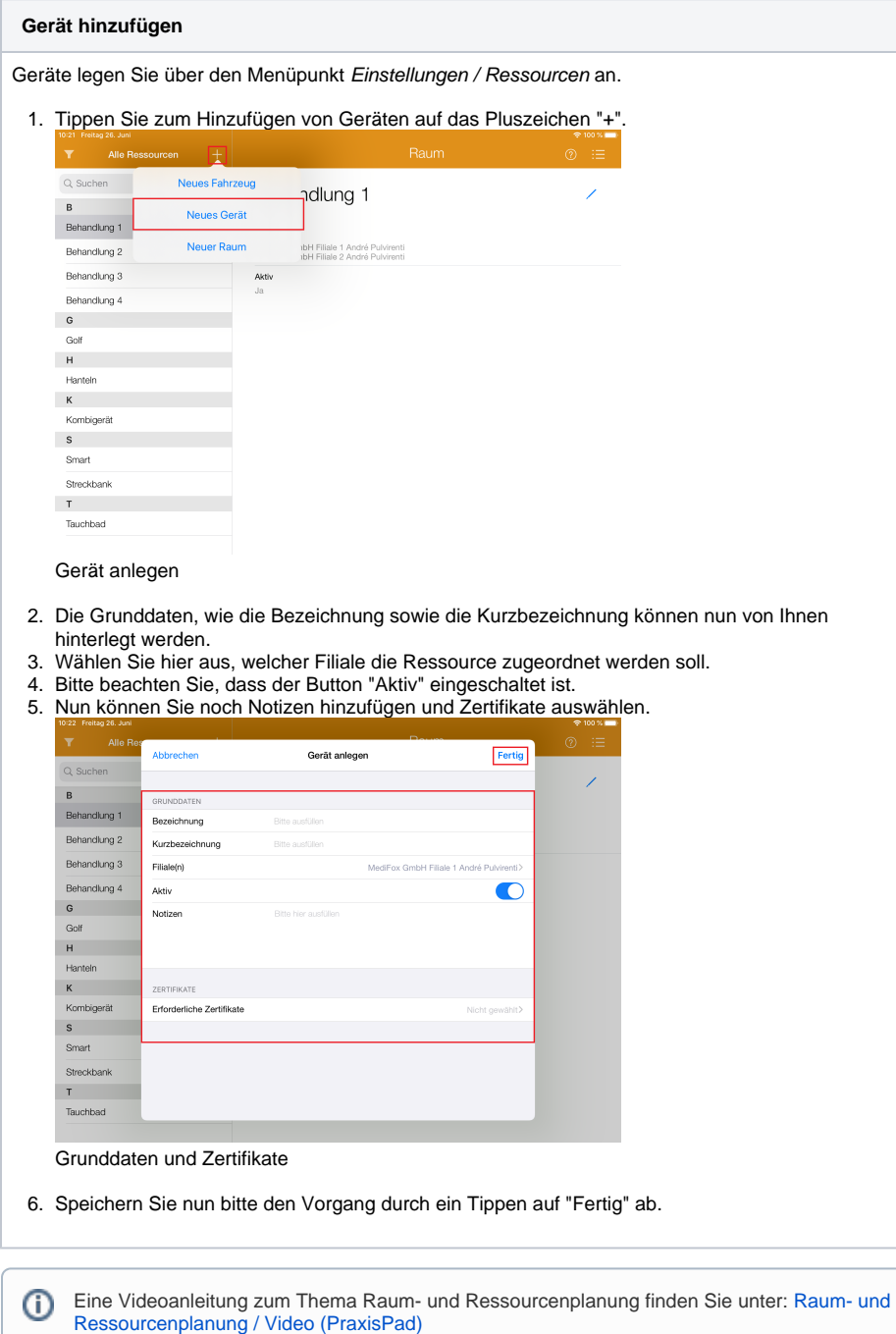

## Verwandte Artikel

- [Gerät hinzufügen \(PraxisPad\)](#page-0-0) [Ressourcen bearbeiten](https://wissen.medifoxdan.de/pages/viewpage.action?pageId=3378613)
- [\(PraxisPad\)](https://wissen.medifoxdan.de/pages/viewpage.action?pageId=3378613) • Ressourcen löschen
- [\(PraxisPad\)](https://wissen.medifoxdan.de/pages/viewpage.action?pageId=3378617) [Raum- und](https://wissen.medifoxdan.de/pages/viewpage.action?pageId=21692930)
- [Ressourcenplanung / Video](https://wissen.medifoxdan.de/pages/viewpage.action?pageId=21692930)  [\(PraxisPad\)](https://wissen.medifoxdan.de/pages/viewpage.action?pageId=21692930)
- [Neues iPad hinzufügen](https://wissen.medifoxdan.de/pages/viewpage.action?pageId=21692491)  [\(PraxisPad\)](https://wissen.medifoxdan.de/pages/viewpage.action?pageId=21692491)
- $\bullet$ [Fahrzeug hinzufügen](https://wissen.medifoxdan.de/pages/viewpage.action?pageId=3378646)  [\(PraxisPad\)](https://wissen.medifoxdan.de/pages/viewpage.action?pageId=3378646)
- [Raum hinzufügen \(PraxisPad\)](https://wissen.medifoxdan.de/pages/viewpage.action?pageId=3378654)
- [Wiedervorlage Ressourcen](https://wissen.medifoxdan.de/pages/viewpage.action?pageId=41387755)  [\(PraxisPad\)](https://wissen.medifoxdan.de/pages/viewpage.action?pageId=41387755)
- [Raum- und](https://wissen.medifoxdan.de/pages/viewpage.action?pageId=21693419)  [Ressourcenplanung / Video](https://wissen.medifoxdan.de/pages/viewpage.action?pageId=21693419)  [\(WebApp\)](https://wissen.medifoxdan.de/pages/viewpage.action?pageId=21693419)
- [MD Therapie-App installieren /](https://wissen.medifoxdan.de/pages/viewpage.action?pageId=21693512)  [Video \(PraxisPad\)](https://wissen.medifoxdan.de/pages/viewpage.action?pageId=21693512)